## How to put your data on genotoul server

## Objectives: Transfer your files to your Genotoul account and link the file to Galaxy

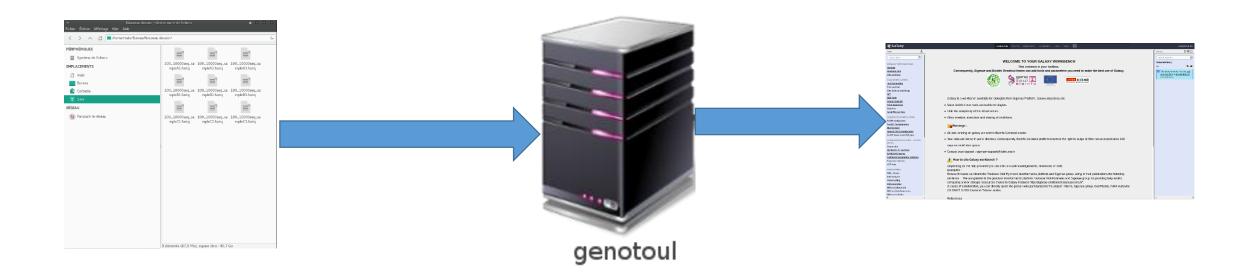

## Objectives: Transfer your files to your Genotoul with Filezilla

- Open the data directory on your desktop.
- Launch Filezilla.

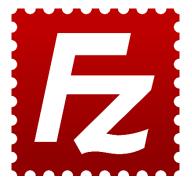

- Filezilla is a FTP client i.e. can transfer files to a distant server.
- You can download it on : https://filezilla-project.org/

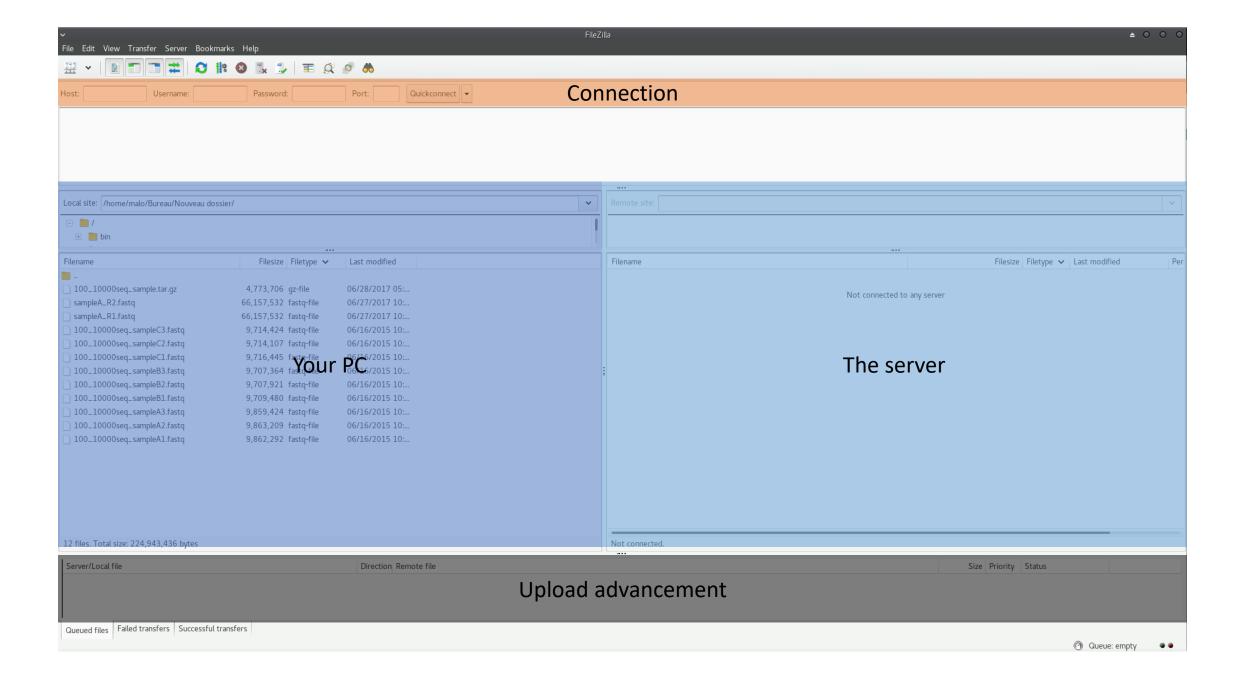

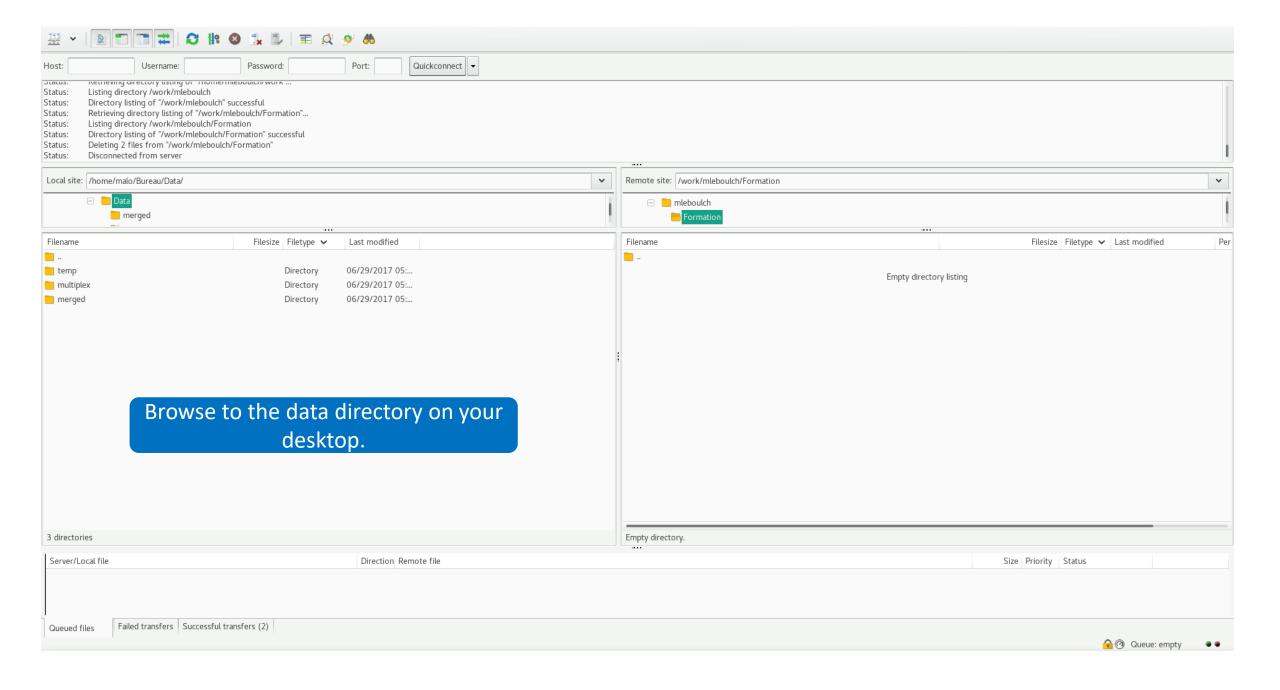

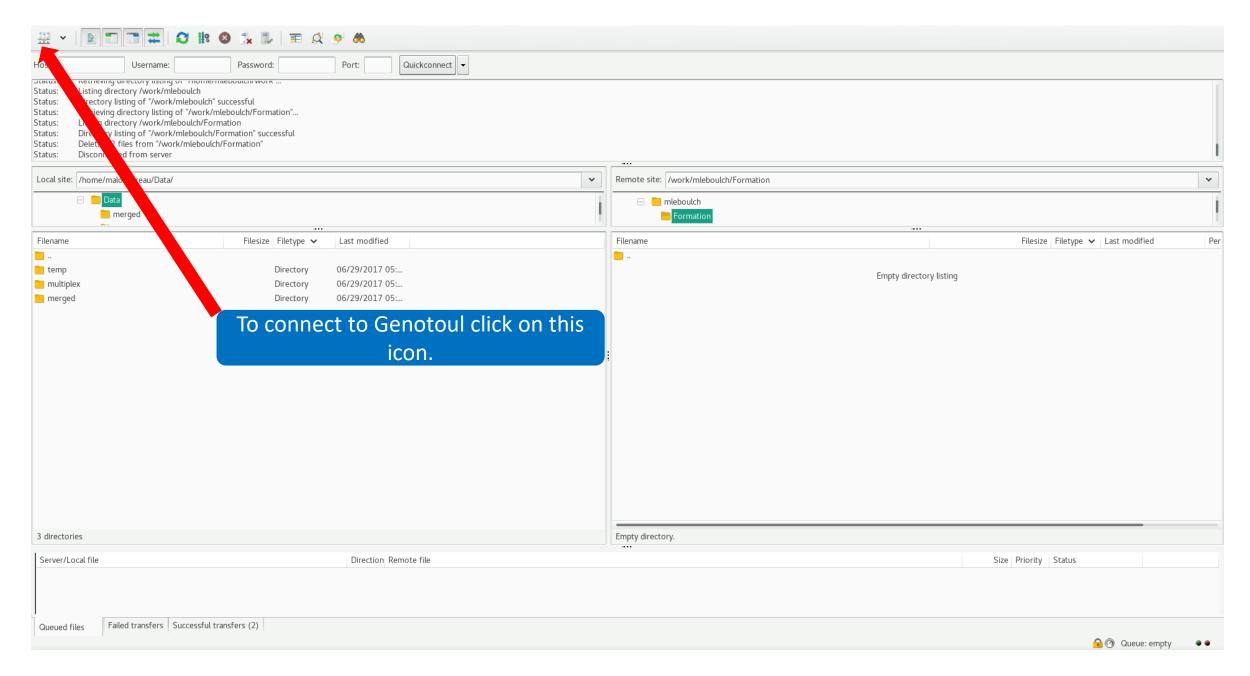

Host: genologin.toulouse.inra.fr

Port: 22

Protocol: SFTP

User: your Genotoul login

Logon Type: Ask for password

Click on connect.

Password: your password

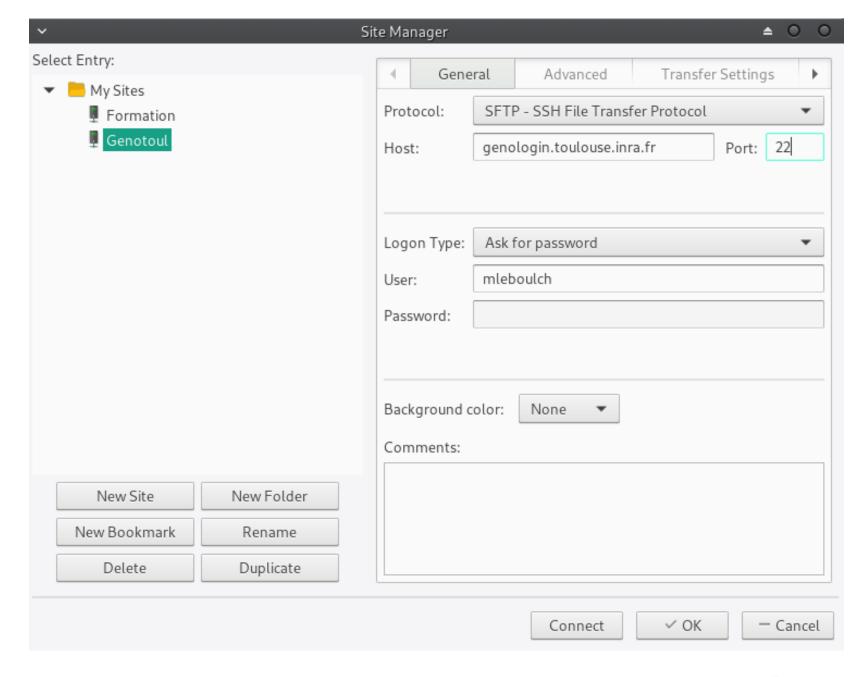

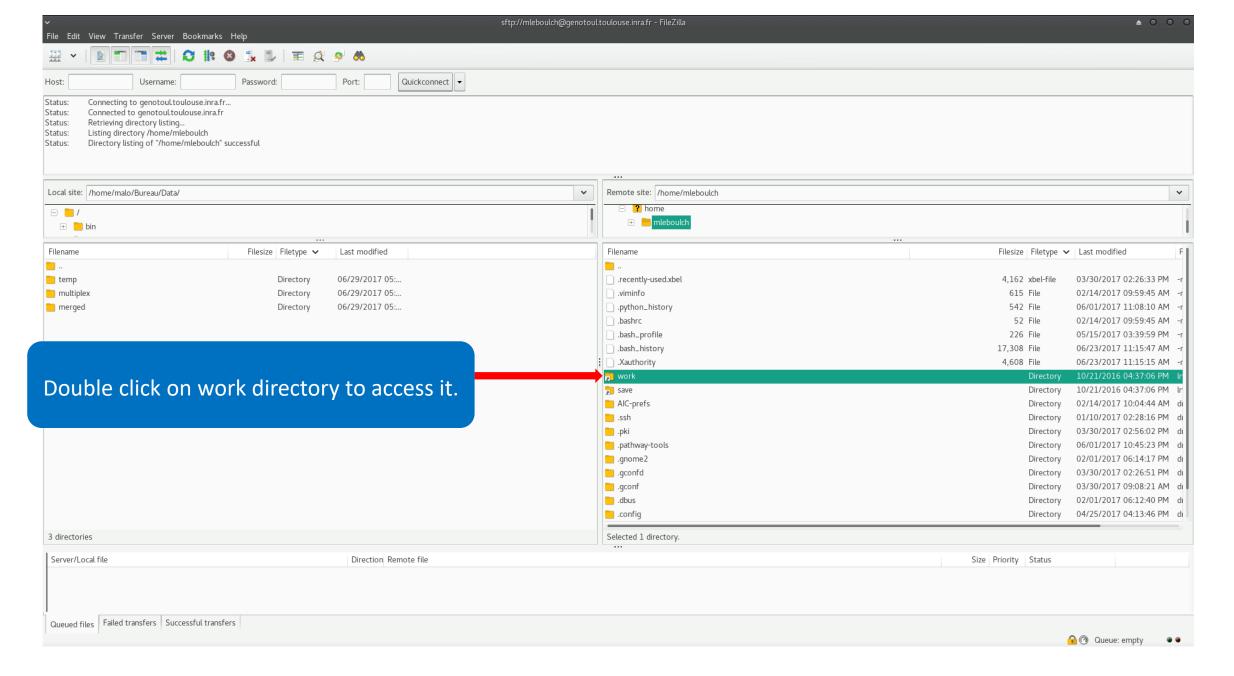

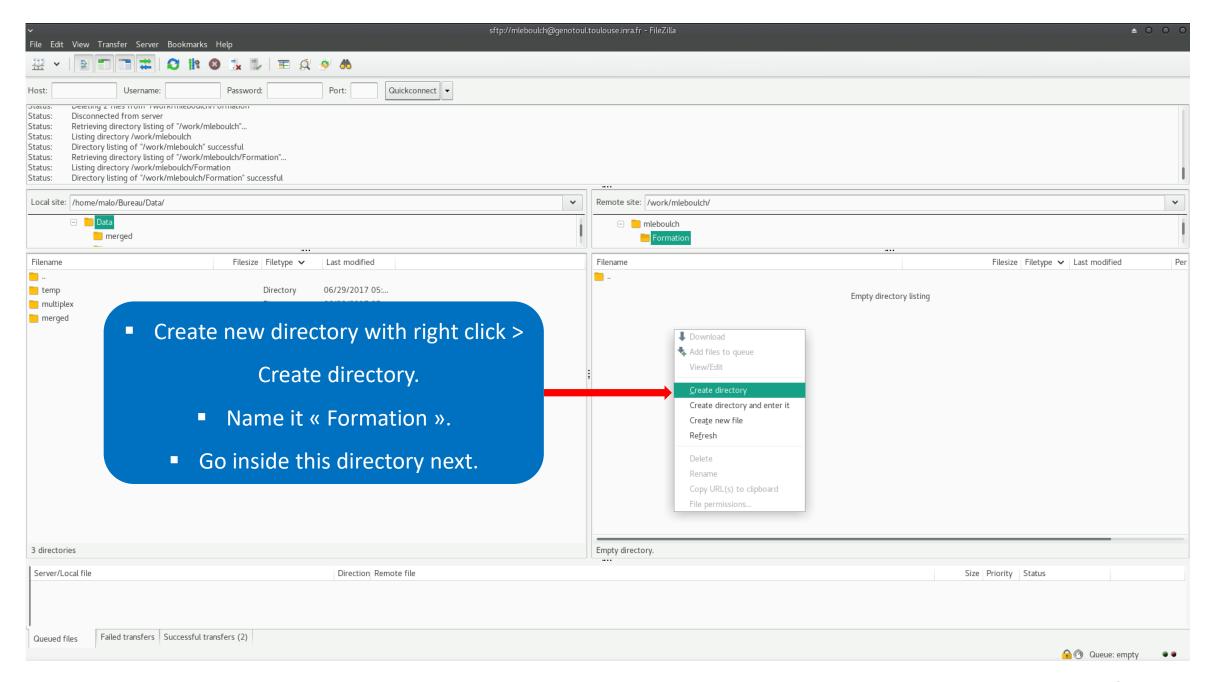

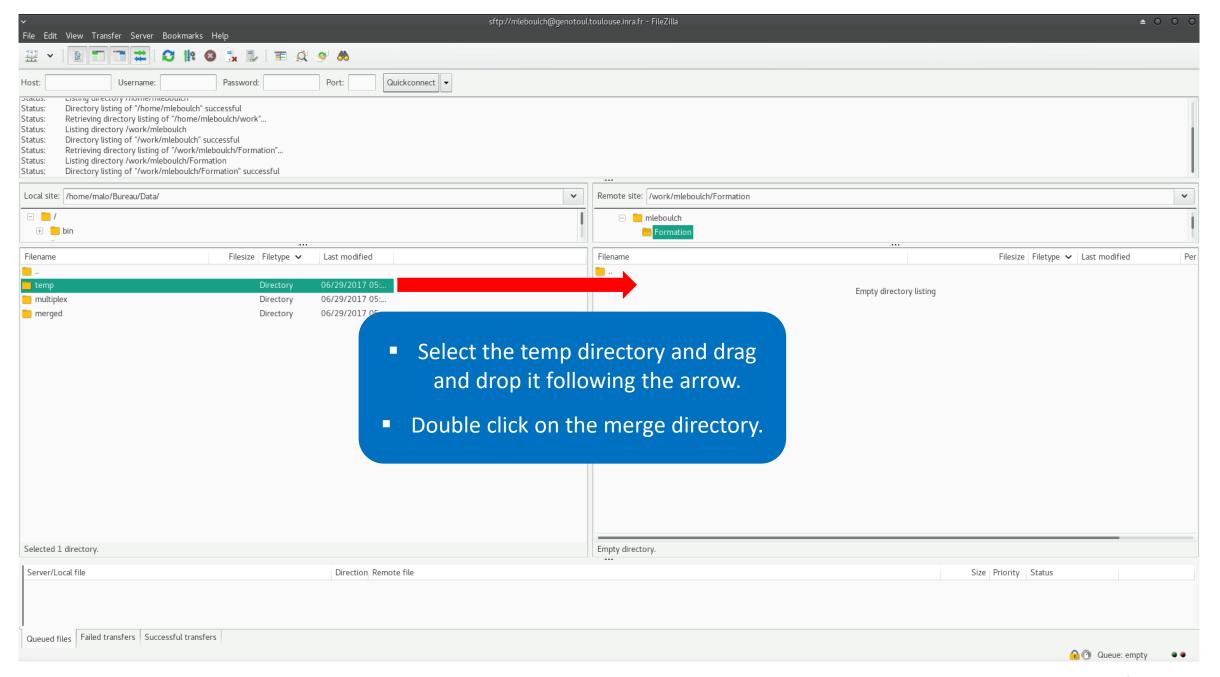

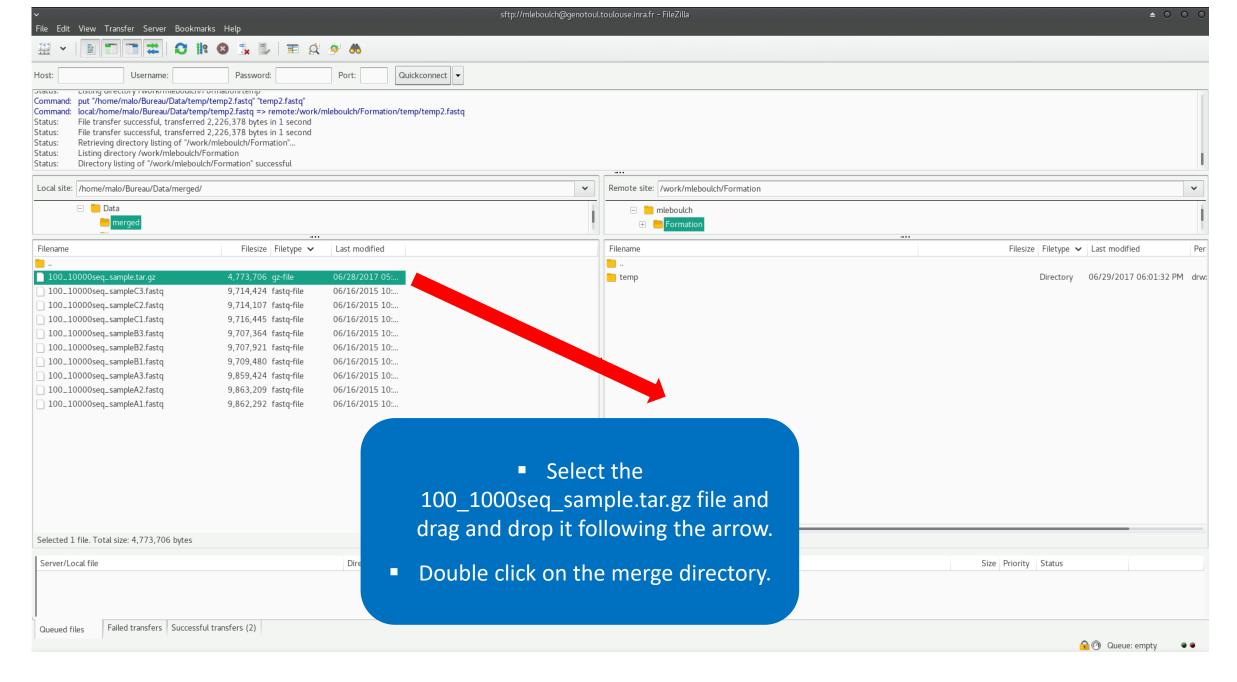

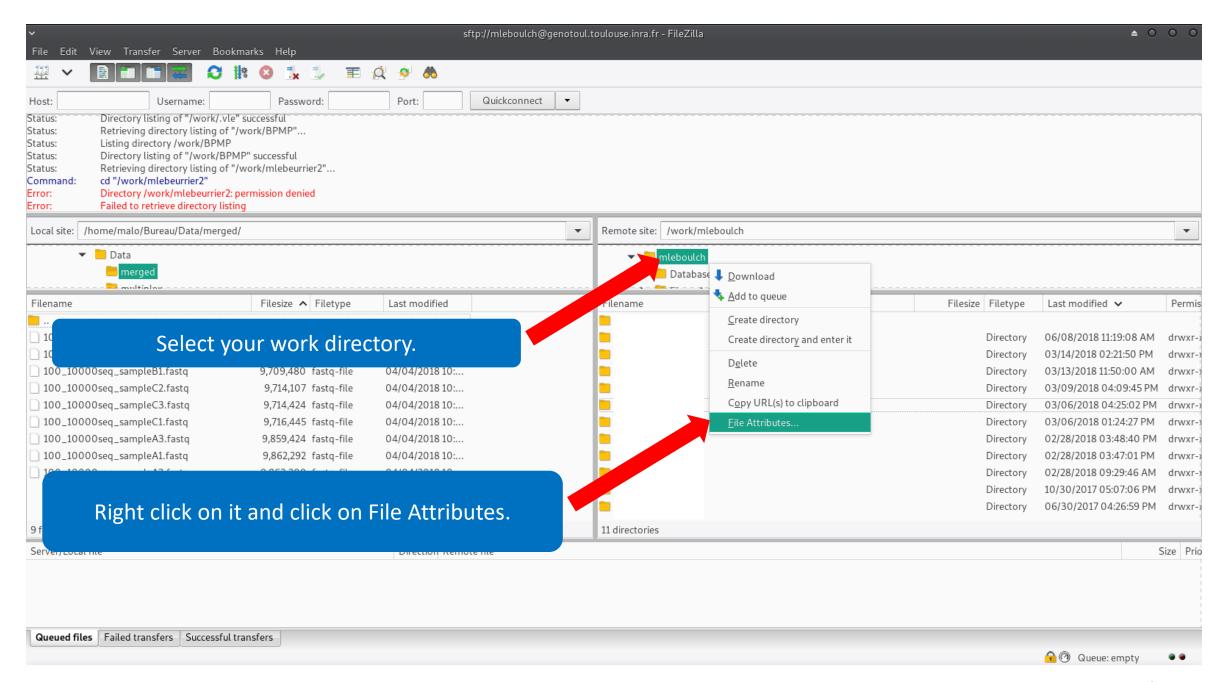

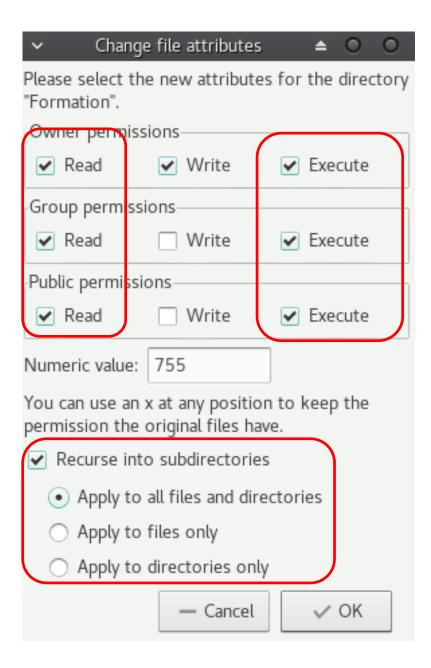

- Check that all boxes for execute and read are checked.
  - Recurse this action to all files and subdirectories.
- That allows Galaxy to access your files on Genotoul.
  - Click on Ok.